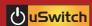

## uSwitch Quickstart Guide

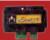

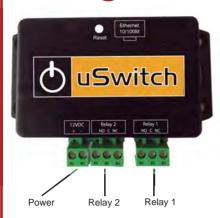

Connect a 12VDC 1 Amp power supply to the + and - Terminals on uSwitch.

Connect the relay contacts as desired.

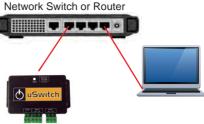

Connect an Ethernet cable between the uSwitch Ethernet port and an Ethernet port on the network switch/router.

Connect a computer to the network switch/router and set the IP address of the computer to 192.168.1.x with subnet of 255.255.255.0 (x can be any unused address on that network 2-254).

## uHave Control

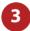

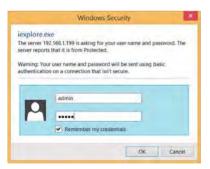

Connect to uSwitch by entering the factory default IP address (http://192.168.1.199) into the address bar on your computer's browser.

The first time you log on, a password dialog box will appear. Enter "admin", for both the User name and Password fields (all lower case). Once logged on, these can be changed.

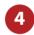

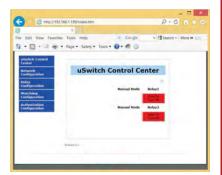

Verify relays are working by pressing buttons 1 and 2 on the web relay control page.

For more details, advanced configuration and watchdog options download the uSwitch manual at www.uhavecontrol.com/support